# Tpips: command line interpreter

Corinne Ancourt Fabien Coelho Guillaume Oget

March 2, 2016 (revision 23065)

You can get a printable version of this document on

[http://www.cri.ensmp.fr/pips/tpips-user-manual.htdoc/tpips-user-ma](http://www.cri.ensmp.fr/pips/tpips-user-manual.htdoc/tpips-user-manual.pdf)nual. [pdf](http://www.cri.ensmp.fr/pips/tpips-user-manual.htdoc/tpips-user-manual.pdf) and a HTML version on [http://www.cri.ensmp.fr/pips/tpips-user-man](http://www.cri.ensmp.fr/pips/tpips-user-manual.htdoc)ual. [htdoc](http://www.cri.ensmp.fr/pips/tpips-user-manual.htdoc).

## Contents

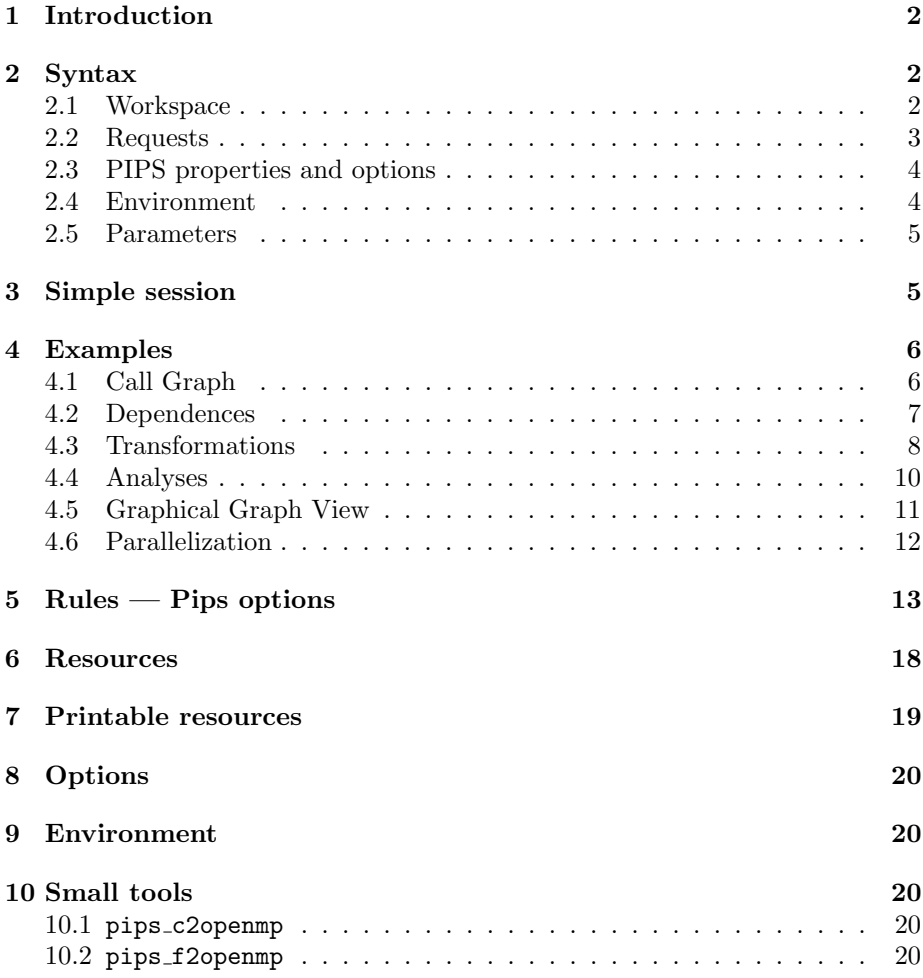

## <span id="page-1-0"></span>1 Introduction

tpips is the line interface and scripting language of the PIPS project. All PIPS functionalities are available, with on-line help and automatic completion. tpips is more efficient than the pips based scripts (Init, Display,...) because the database is not open, read, written and closed for each command. tpips is less user-friendly than  $\texttt{wpips}$  and  $\texttt{epips}^1,$  $\texttt{epips}^1,$  $\texttt{epips}^1,$  although it provides the unique opportunity to apply a transformation or display some information on several modules with one command, using pipsmake metavariables, **%CALLERS** and **%CALLEES**, or environment user defined variables such as \$MODULES (see Example [4.2\)](#page-6-0). The jpips future user interface will provide these pips/tpips functionalities too.

tpips is recommended for large benchmarks and experiments, when analysis and optimization results do not require interactive working. tpips is used for the validation of each new PIPS version.

tpips can be used to automatically replay a manual wpips or tpips session by using logfile\_to\_tpips. The logfile\_to\_tpips command derives a tpips script from a logfile in a workspace (see Example [4.2\)](#page-6-0). A PIPS beginner should start with a window interface,  $wpingpsp$  or  $epips^2$  $epips^2$ , and not with tpips. But the simple tools of section [10](#page-19-2) can be useful for simple tasks.

Access to Unix Shell and to PIPS properties is provided by tpips. PIPS properties can be modified from tpips , and only from tpips during a PIPS session (see Example [4.3\)](#page-7-0). On the other hand, wpips reads at the beginning of the session the default properties and the new ones (re)defined in the properties.rc file, but no change can be done afterwards. Resetting properties during a session can be used to rebuild an application when some modules have been updated by PIPS, e.g. after partial evaluation.

The tpips commands are listed on-line by the help command. Possible arguments are completed or suggested by automatic completion (TAB and TAB/TAB). A command may be spread on several lines by guarding the line feed characters by backslashes.

## <span id="page-1-1"></span>2 Syntax

Different functions can be activated with the tpips commands. We decompose these functions in those related to the workspace, the analysis and transformation requests, the PIPS *properties* and *options* and the the environment. Functions and their arguments are presented in the next subsections.

## <span id="page-1-2"></span>2.1 Workspace

The commands for workspaces are: create a new workspace (see pips command Init), open an existing workspace, close the current workspace, and delete the current workspace or a specific one (see pips command Delete).

These commands can be used several times during a session or within a tpips script file.

<span id="page-1-3"></span><sup>&</sup>lt;sup>1</sup>Note that wpips and epips don't work anymore right now because a deprecated GUI library, so tpips is definitively the way to go...

<span id="page-1-4"></span><sup>&</sup>lt;sup>2</sup>If they work...

create <workspace-name> <file-name> creates and opens a new workspace from a source file — or set of source files

open <workspace-name> opens an existing workspace

close <workspace-name> closes an opened workspace

delete <workspace-name> deletes a closed workspace

quit quits tpips

### <span id="page-2-0"></span>2.2 Requests

To apply a transformation or request a particular resource, use the following tpips commands.

For a list of the available resources and their descriptions, have a look to [http://](http://www.cri.ensmp.fr/pips/pipsmake-rc.htdoc) [www.cri.ensmp.fr/pips/pipsmake-rc.htdoc](http://www.cri.ensmp.fr/pips/pipsmake-rc.htdoc) or [http://www.cri.ensmp.fr/](http://www.cri.ensmp.fr/pips/pipsmake-rc.htdoc/pipsmake-rc.pdf) [pips/pipsmake-rc.htdoc/pipsmake-rc.pdf](http://www.cri.ensmp.fr/pips/pipsmake-rc.htdoc/pipsmake-rc.pdf).

- apply <rule-descriptor> applies a specified rule and produces the associated resources.
- capply  $\langle$ rule-descriptor $\rangle$  applies concurrently a specified rule on the different  $OWNERs$  of the  $\langle$ rule-descriptor $\rangle$  and produces the associated resources (see Example [4.4\)](#page-9-0).
- display <resource-descriptor> makes a printable resource (if it does not exist) and prints it out. A printed resource is a ACSII file with the \_FILE extension.

make <resource-descriptor> makes a resource according to default rules

#### Generic example:

A resource, i.e. any piece of information computed by PIPS, can be required by command:

#### make <resource>

or

### $make \cup$ <resource[owner]>

which use interproceduraly and recursively default rules (see pips command Build). Or it is produced by a specific rule:

#### apply <rule>

which will require all its resource arguments by recursively calling make (see pips command Perform).

The owner of a resource is the module it is attached to. By default, the owner is assumed to be the current module.

File resources can be displayed on screen:

### display <printable\_resource>

as with the pips Display script.

## <span id="page-3-0"></span>2.3 PIPS properties and options

For a list of the available properties and their descriptions, have a look to <http://www.cri.ensmp.fr/pips/properties-rc.htdoc> or [http://www.cri.](http://www.cri.ensmp.fr/pips/properties-rc.htdoc/properties-rc.pdf) [ensmp.fr/pips/properties-rc.htdoc/properties-rc.pdf](http://www.cri.ensmp.fr/pips/properties-rc.htdoc/properties-rc.pdf).

- activate <rule-name> activates a rule. Several rules can be used to produce a resource. At any time one of these rules is the default rule.
- module <module-name> specifies the current module to work on.
- getproperty <property-name> prints the value of a PIPS property.
- setproperty  $\langle$  property-name>  $\langle$  value> sets the value of a property  $$ after type check. Possible types are: boolean, int and string.
- checkpoint  $\langle$ number $\rangle$  checkpoints the current workspace every  $\langle$ number $\rangle$ pipsmake operations.

#### Generic example:

A specific current module is selected as current module with:

module MODULE\_NAME

When several rules, i.e. functions, can be used to compute the same resource, for instance a parallel version of a module, the rule selection command is:

activate <rule>

It is equivalent to the pips Select command.

## <span id="page-3-1"></span>2.4 Environment

The tpips Unix-related commands are: cd, setenv, getenv, echo, and shell.

- shell <sh-command> <parameters> Executes the line as a shell command. With no arguments, run an inferior shell;
- source <filenames...> reads tpips commands from files;

cd <directory-name> changes the default directory;

echo  $\langle$ string $\rangle$  prints  $\langle$ string $\rangle$ ;

- getenv <variable-name> prints the value of <variable-name> (equivalent to echo \${<variable-name>});
- setenv  $\langle$ variable-name $\rangle$  =  $\langle$ value $\rangle$  sets  $\langle$ value $\rangle$  to  $\langle$ variable-name $\rangle$ ;
- help  $\leq$  command $\geq$  prints out general help or detailed help about an item;
- info <name> print information about <name>. Here <name> can be the module, modules, workspace or directory words.

### <span id="page-4-0"></span>2.5 Parameters

The parameters of the different commands are :

<file-name> Unix path and file name.

Shell syntax, such as  $*, f$ , can be used when s option is specified or TPIPS\_IS\_A\_SHELL variable is set;

- $\langle$ workspace-name $>$ Unix file name no path;
- $\leq$  module-name  $\geq$  Fortran function name in capital letters or a C function name;
- <rule-name> rule name (see Section [5\)](#page-12-0);
- $\langle$ resource-descriptor $\rangle$  It is a resource [OWNER] expression: a pipsmake resource name to be computed for each module associated to OWNER (see Sections [6](#page-17-0) and [7\)](#page-18-0);
- <rule-descriptor> It is a rulename[OWNER] expression: a pipsmake instantiated rule to be applied on each module associated to OWNER (see Section [5\)](#page-12-0);
- the OWNER used in the previous  $\langle$  rule-descriptor $\rangle$  and  $\langle$  resource-descriptor $\rangle$ — can take these formats:

module-name the target module name;

%PROGRAM the whole program (for global resource);

%MAIN the main module of the program;

- %MODULE the current module;
- \${MODULES} the modules associated to the Shell variable MODULES. The different names are SPACE or/and TAB separated;
- $%ALL$  All workspace modules, including C compilation units<sup>[3](#page-4-2)</sup>;

%ALLFUNC All workspace functions, excluding C compilation units;

%CALLEES All the callees of the current selected module;

%CALLERS All the callers of the current selected module.

If no OWNER is specified, then the current module is assumed. For generic owners, a sign  $(\%)$  has been added to differentiate them from existing module names and environment variables.

## <span id="page-4-1"></span>3 Simple session

A simple tpips session is made of a few steps. First, a workspace must be created:

#### create work source1.f source2.f

<span id="page-4-2"></span><sup>3</sup>A PIPS compilation unit is associated to each C user source file. it contains all the initial declarations, but the function definitions.

and a subdirectory of the current directory, here work.database, is created to store and retrieve code and information computed by PIPS about subroutines and functions found in source1.f or source2.f.

Then, you have to select a module, let say FOO, by typing:

#### module FOO

unless there is only one function or subroutine in the Fortran file(s) which were passed to the create command, in which case it is automatically selected. To keep it simple the first time, you should then try to display the sequential code of routine FOO by typing:

### display PRINTED\_FILE

Other resource names let you visualize the parallelized code (PARALLELPRINTED\_FILE), or the call graph (CALLGRAPH FILE)... Names for printable resources usually contain the string FILE.

The standard command to leave tpips is quit but a control-D or end-of-file condition are valid too.

Interactive analysis of module MATMUL from source code pgmsrc.f, in workspace pgm:

\$ tpips tpips > create pgm pgm-src.f tpips > module MATMUL tpips > display PARALLELPRINTED\_FILE tpips > quit

## <span id="page-5-0"></span>4 Examples

## <span id="page-5-1"></span>4.1 Call Graph

To visualize the call graph of the application, the following tpips session can be executed. The call graph of each application routine is displayed. This example presents a use of:

- environment variable: setenv PIPS\_SRCPATH SRC
- shell path file name expression that will be expanded: \*.f,
- a <resource-descriptor> : CALLGRAPH\_FILE[%ALL]

This tpips example is useful to test PIPS parsing on each new benchmark.

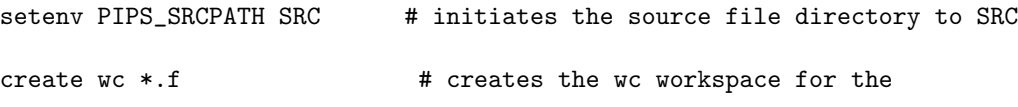

```
# Fortran files of the PIPS_SRCPATH
                              # directory
display CALLGRAPH_FILE[%ALL] # CONTROL GRAPH COMPUTATION for each routine
close
quit
```
### <span id="page-6-0"></span>4.2 Dependences

A programmer that would like to see the routines dependence graph to parallelize interprocedurally the application can executed the following tpips commands.

This example presents some PIPS analyses and use of

- module selection: module TEST
- $\langle$ rule-name>: MUST\_REGIONS, REGION\_CHAINS
- logfile\_to\_tpips command

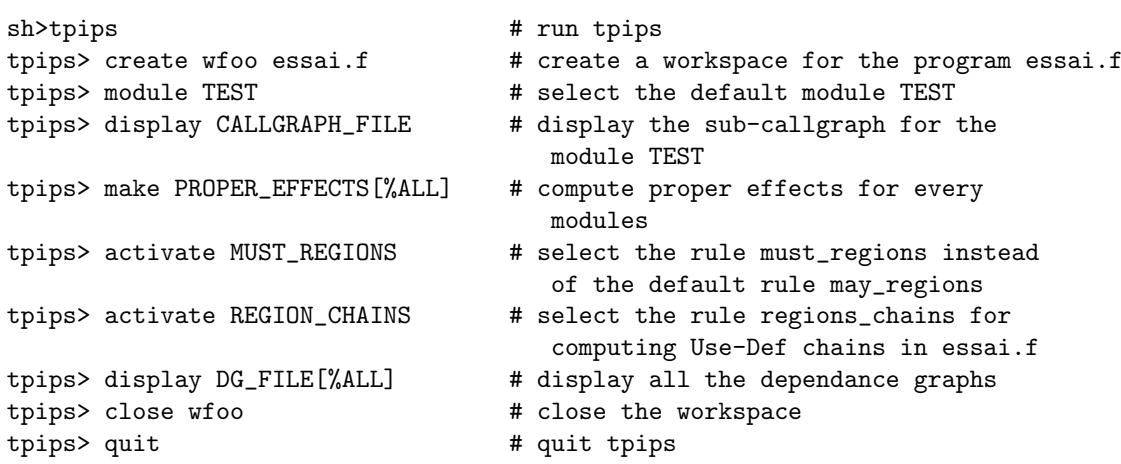

To store this simple session in a tpips file, use the command:

```
logfile_to_tpips wfoo > foo.tpips
```
that generates the following tpips commands in the file foo.tpips.

```
#
# file generated by logfile_to_tpips for workspace wfoo
#
create wfoo essai.f
module TEST
display CALLGRAPH_FILE[TEST]
display PROPER_EFFECTS[TEST]
activate MUST_REGIONS
```

```
activate REGION_CHAINS
display DG_FILE[TEST]
close
quit
# EOF
```
ote that expression %ALL has been expanded by all program routines, in that example there is only one TEST routine in essai.f.

### <span id="page-7-0"></span>4.3 Transformations

The following transformations are designed for application optimization. Specialization and code reduction eliminating useless instructions and declarations are performed.

This example presents some PIPS transformations and use of

- program restructuration, cloning, dead code elimination, useless declaration elimination, and code regeneration;
- pips property: PREPROCESSOR\_MISSING\_FILE\_HANDLING "generate";
- transformation application : apply CLONE\_ON\_ARGUMENT[FUNCT].
- $\bullet$  <rule-name> : PRINT\_CODE...
- < rule-descriptor>: SUPPRESS\_DEAD\_CODE[\${modules}], UNSPLIT[%PROGRAM]...
- <resource-descriptor> : PRINTED\_FILE[FUNCT], CALLGRAPH\_FILE[%ALL]...

# Delete Workspace clone in case it already exists

delete clone

setenv PIPS\_SRCPATH SRC

# Stop as soon as the first user error occurs

setproperty ABORT\_ON\_USER\_ERROR TRUE

# Generates missing files and routines

setproperty PREPROCESSOR\_MISSING\_FILE\_HANDLING "generate"

# Substitute Fortran statement functions

setproperty PARSER EXPAND STATEMENT FUNCTIONS TRUE

# Restructures the program to eliminate as many GOTO as possible

setproperty UNSPAGHETTIFY\_TEST\_RESTRUCTURING=TRUE setproperty UNSPAGHETTIFY\_RECURSIVE\_DECOMPOSITION=TRUE

```
#
# prettyprinter settings
setproperty PRETTYPRINT_ALL_DECLARATIONS TRUE
# creates the workspace
create clone *.f
echo # initial version of FUNCT
display PRINTED_FILE[FUNCT]
#
# just to insure that all routines are generated.
make CALLGRAPH_FILE[%ALL]
#
# let us clone FUNCT on the second argument.
# no interprocedural analysis is needed.
setproperty TRANSFORMATION_CLONE_ON_ARGUMENT 2
capply CLONE_ON_ARGUMENT[FUNCT]
# The clone transformation generates 4 clones
# because there are 4 different values for the second
# argument of FUNCT
setenv modules "FUNCT_0 FUNCT_1 FUNCT_2 FUNCT_3"
#
# suppress dead code must be applied twice...
# eliminate dead code after cloning
apply SUPPRESS_DEAD_CODE[${modules}]
apply SUPPRESS_DEAD_CODE[${modules}]
# Eliminates useless declaration after cloning and dead code
# suppression
apply CLEAN_DECLARATIONS[FUNCT ${modules}]
echo # after cloning, dead code elimination and declarations cleaning
make PRINTED_FILE[${modules}]
#
# regenerates the source files with calls to cloned functions only
```

```
activate PRINT_CODE
apply UNSPLIT[%PROGRAM]
```
close

#

### <span id="page-9-0"></span>4.4 Analyses

This example presents some classical PIPS analyzes:

- computation of preconditions;
- transformers;
- effects:
- regions

and a concurrent transformation application.

capply PARTIAL\_EVAL[%ALL] applies a partial evaluation on all routines concurrently without any verification process between two transformations. The partial evaluation of a routine does not modify other routine predicates, even if the code (one routine) has been modified by the transformation. It is not necessary to ask for a sequential application that will impose the analysis and re-computation of all routine predicates between two partial evaluations.

```
create foo *.f
echo
echo CALL_GRAPH[%ALL] Computation
echo
```

```
display CALLGRAPH_FILE[%ALL]
```

```
# ask interprocedural information
```
activate PRECONDITIONS\_INTER\_FULL activate TRANSFORMERS\_INTER\_FULL

module FUNCT

capply PARTIAL\_EVAL[%ALL]

```
#echo
#echo PRINT_CODE_PROPER_EFFECTS Activation
#echo
#
#activate PRINT_CODE_PROPER_EFFECTS
#display PRINTED_FILE[%ALL]
#
#echo
```

```
#echo PRINT_CODE_CUMULATED_EFFECTS Activation
#echo
#
#activate PRINT_CODE_CUMULATED_EFFECTS
#display PRINTED_FILE[%ALL]
```

```
echo
echo PRINT_CODE_TRANSFORMERS Activation
echo
```
activate PRINT\_CODE\_TRANSFORMERS display PRINTED\_FILE[%ALL]

echo echo PRINT\_CODE\_PRECONDITIONS Activation echo

activate PRINT\_CODE\_PRECONDITIONS display PRINTED\_FILE[%ALL]

```
echo
echo ICFG_WITH_LOOPS_REGIONS
echo
```
activate PRINT\_ICFG\_WITH\_LOOPS\_REGIONS display ICFG\_FILE[%ALL]

echo echo REGIONS Computation echo

activate MUST\_REGIONS activate PRINT\_CODE\_REGIONS display PRINTED\_FILE[%ALL]

#### close quit

## <span id="page-10-0"></span>4.5 Graphical Graph View

This example presents a call to a graphical call graph view.

# resize the entities table. Useful for large benchmarks.

```
setenv NEWGEN_MAX_TABULATED_ELEMENTS 150000
setenv MAINROUTINE TOTO
```
delete DVCG

```
create DVCG *.f
echo
echo CALLGRAPH_FILE[${MAINROUTINE}] Computation
echo
make CALLGRAPH_FILE[${MAINROUTINE}]
echo
echo DVCG_FILE[${MAINROUTINE}] Computation
echo
make DVCG_FILE[${MAINROUTINE}]
# type DaVinci DVCG.database/${MAINROUTINE}/${MAINROUTINE}.daVinci
# to visualize
close
```
quit

## <span id="page-11-0"></span>4.6 Parallelization

This example presents some classical analyses and transformations designed to parallelize benchmarks, for instance the adm program of the Perfect club.

```
#
# Perfect club ADM benchmark.
echo Perfect/adm.f
#
delete adm
create adm adm.f cputim.f elapse.f
setproperty UNSPAGHETTIFY_TEST_RESTRUCTURING=TRUE
setproperty UNSPAGHETTIFY_RECURSIVE_DECOMPOSITION=TRUE
setproperty PARALLELIZATION_STATISTICS=TRUE
echo ADM scalar privatization...
capply PRIVATIZE_MODULE[%ALL]
activate PRECONDITIONS_INTER_FULL
activate TRANSFORMERS_INTER_FULL
activate RICE_SEMANTICS_DEPENDENCE_GRAPH
```

```
apply PARTIAL_EVAL[%ALL]
echo ADM parallelization...
make PARALLELPRINTED_FILE[%ALL]
close
quit
```
## <span id="page-12-0"></span>5 Rules — Pips options

Rules are used to compute resources. Several rules can be activated to compute a single resource. For instance a parallel version of a module may be computed from the interprocedural precondition (PRECONDITIONS\_INTER\_FULL), interprocedural transformer (TRANSFORMERS\_INTER\_FULL) and accurate dependencies (RICE\_SEMANTICS\_DEPENDENCE\_GRAPH). Rules are selected by activate or selected and applied by apply and capply. More rules and more information on each particular rule are presented in the pipsmake documentation, [http:](http://www.cri.ensmp.fr/pips/pipsmake-rc.htdoc) [//www.cri.ensmp.fr/pips/pipsmake-rc.htdoc](http://www.cri.ensmp.fr/pips/pipsmake-rc.htdoc) or [http://www.cri.ensmp.](http://www.cri.ensmp.fr/pips/pipsmake-rc.htdoc/pipsmake-rc.pdf) [fr/pips/pipsmake-rc.htdoc/pipsmake-rc.pdf](http://www.cri.ensmp.fr/pips/pipsmake-rc.htdoc/pipsmake-rc.pdf).

 $\# \# \# \#_\sqcup {\bf ANALYSIS_\sqcup} \# \# \# \#$ 

ATOMIC\_CHAINS CONTINUATION\_CONDITIONS FLINTER PROPER\_REFERENCES

### COMPLEXITITY

ANY\_COMPLEXITIES FP\_COMPLEXITIES UNIFORM\_COMPLEXITIES SUMMARY\_COMPLEXITY

### PRIVATIZATION

ARRAY\_PRIVATIZER ARRAY\_SECTION\_PRIVATIZER DECLARATIONS\_PRIVATIZER PRIVATIZE\_MODULE

#### ### EFFECTS

CUMULATED\_EFFECTS CUMULATED\_REDUCTIONS CUMULATED\_REFERENCES IN\_EFFECTS IN\_SUMMARY\_EFFECTS OUT\_EFFECTS

OUT\_SUMMARY\_EFFECTS PROPER\_EFFECTS SUMMARY\_EFFECTS

## ### PRECONDITIONS

PRECONDITIONS\_INTER\_FAST PRECONDITIONS\_INTER\_FULL PRECONDITIONS\_INTRA SUMMARY\_PRECONDITION

#### ###<sub>U</sub>TRANSFORMERS

SUMMARY\_TRANSFORMER TRANSFORMERS\_INTER\_FAST TRANSFORMERS\_INTER\_FULL TRANSFORMERS\_INTRA\_FAST TRANSFORMERS\_INTRA\_FULL

#### ###<sub>U</sub>REGIONS

IN\_OUT\_REGIONS\_CHAINS IN\_REGIONS IN\_SUMMARY\_REGIONS MAY\_REGIONS MUST\_REGIONS OUT\_REGIONS OUT\_SUMMARY\_REGIONS REGION\_CHAINS SUMMARY\_REGIONS

#### ### CALLGRAPH

FULL\_GRAPH\_OF\_CALLS CALLGRAPH GRAPH\_OF\_CALLS

#### ### DEPENDENCES

RICE\_ALL\_DEPENDENCE RICE\_CRAY RICE\_DATA\_DEPENDENCE RICE\_FAST\_DEPENDENCE\_GRAPH RICE\_FULL\_DEPENDENCE\_GRAPH RICE\_REGIONS\_DEPENDENCE\_GRAPH RICE\_SEMANTICS\_DEPENDENCE\_GRAPH

#### ###<sub>LREDUCTIONS</sub>

PROPER\_REDUCTIONS SUMMARY\_REDUCTIONS

#### ##### TRANSFORMATIONS

FORWARD\_SUBSTITUTE PARTIAL\_EVAL

###URESTRUCTURATION

ATOMIZER CLEAN\_DECLARATIONS CLONE CLONE\_ON\_ARGUMENT CLONE\_SUBSTITUTE RESTRUCTURE\_CONTROL SUPPRESS\_DEAD\_CODE UNSPAGHETTIFY UNSPLIT USE\_DEF\_ELIMINATION

###ULOOPUTRANSFORMATION

DISTRIBUTER FULL\_UNROLL LOOP\_INTERCHANGE LOOP\_NORMALIZE LOOP\_REDUCTIONS STRIP\_MINE UNROLL

### PARALLELIZATION

COARSE\_GRAIN\_PARALLELIZATION NEST\_PARALLELIZATION

 $\# \# \# \#$  PRETTYPRINT,  $\# \# \# \#$ 

### PRINT\_CALL\_GRAPH

PRINT\_CALL\_GRAPH PRINT\_CALL\_GRAPH\_WITH\_COMPLEXITIES PRINT\_CALL\_GRAPH\_WITH\_CUMULATED\_EFFECTS PRINT\_CALL\_GRAPH\_WITH\_IN\_REGIONS PRINT\_CALL\_GRAPH\_WITH\_OUT\_REGIONS PRINT\_CALL\_GRAPH\_WITH\_PRECONDITIONS PRINT\_CALL\_GRAPH\_WITH\_PROPER\_EFFECTS

PRINT\_CALL\_GRAPH\_WITH\_REGIONS PRINT\_CALL\_GRAPH\_WITH\_TRANSFORMERS

### PRINT\_CHAINS\_GRAPH

PRINT\_CHAINS\_GRAPH

 $\# \# \#$  PRINT\_CODE WITH

PRINT\_CODE PRINT\_CODE\_AS\_A\_GRAPH PRINT\_CODE\_AS\_A\_GRAPH\_COMPLEXITIES PRINT\_CODE\_AS\_A\_GRAPH\_CUMULATED\_EFFECTS PRINT\_CODE\_AS\_A\_GRAPH\_IN\_REGIONS PRINT\_CODE\_AS\_A\_GRAPH\_OUT\_REGIONS PRINT\_CODE\_AS\_A\_GRAPH\_PRECONDITIONS PRINT\_CODE\_AS\_A\_GRAPH\_PROPER\_EFFECTS PRINT\_CODE\_AS\_A\_GRAPH\_REGIONS PRINT\_CODE\_AS\_A\_GRAPH\_TRANSFORMERS PRINT\_CODE\_COMPLEMENTARY\_SECTIONS PRINT\_CODE\_COMPLEXITIES PRINT\_CODE\_CONTINUATION\_CONDITIONS PRINT\_CODE\_CUMULATED\_EFFECTS PRINT\_CODE\_CUMULATED\_REDUCTIONS PRINT\_CODE\_CUMULATED\_REFERENCES PRINT\_CODE\_IN\_EFFECTS PRINT\_CODE\_IN\_REGIONS PRINT\_CODE\_OUT\_EFFECTS PRINT\_CODE\_OUT\_REGIONS PRINT\_CODE\_PRECONDITIONS PRINT\_CODE\_PRIVATIZED\_REGIONS PRINT\_CODE\_PROPER\_EFFECTS PRINT\_CODE\_PROPER\_REDUCTIONS PRINT\_CODE\_PROPER\_REFERENCES PRINT\_CODE\_PROPER\_REGIONS PRINT\_CODE\_REGIONS PRINT\_CODE\_STATIC\_CONTROL PRINT\_CODE\_TRANSFORMERS

### PRINT\_DEPENDENCE\_GRAPH

PRINT\_EFFECTIVE\_DEPENDENCE\_GRAPH PRINT\_LOOP\_CARRIED\_DEPENDENCE\_GRAPH PRINT\_WHOLE\_DEPENDENCE\_GRAPH

### PRINT\_ICFG

PRINT\_ICFG PRINT\_ICFG\_WITH\_COMPLEXITIES PRINT\_ICFG\_WITH\_CONTROL

PRINT\_ICFG\_WITH\_CONTROL\_COMPLEXITIES PRINT\_ICFG\_WITH\_CONTROL\_CUMULATED\_EFFECTS PRINT\_ICFG\_WITH\_CONTROL\_IN\_REGIONS PRINT\_ICFG\_WITH\_CONTROL\_OUT\_REGIONS PRINT\_ICFG\_WITH\_CONTROL\_PRECONDITIONS PRINT\_ICFG\_WITH\_CONTROL\_PROPER\_EFFECTS PRINT\_ICFG\_WITH\_CONTROL\_REGIONS PRINT\_ICFG\_WITH\_CONTROL\_TRANSFORMERS PRINT\_ICFG\_WITH\_CUMULATED\_EFFECTS PRINT\_ICFG\_WITH\_IN\_REGIONS PRINT\_ICFG\_WITH\_LOOPS PRINT\_ICFG\_WITH\_LOOPS\_COMPLEXITIES PRINT\_ICFG\_WITH\_LOOPS\_CUMULATED\_EFFECTS PRINT\_ICFG\_WITH\_LOOPS\_IN\_REGIONS PRINT\_ICFG\_WITH\_LOOPS\_OUT\_REGIONS PRINT\_ICFG\_WITH\_LOOPS\_PRECONDITIONS PRINT\_ICFG\_WITH\_LOOPS\_PROPER\_EFFECTS PRINT\_ICFG\_WITH\_LOOPS\_REGIONS PRINT\_ICFG\_WITH\_LOOPS\_TRANSFORMERS PRINT\_ICFG\_WITH\_OUT\_REGIONS PRINT\_ICFG\_WITH\_PRECONDITIONS PRINT\_ICFG\_WITH\_PROPER\_EFFECTS PRINT\_ICFG\_WITH\_REGIONS PRINT\_ICFG\_WITH\_TRANSFORMERS

PRINT\_INITIAL\_PRECONDITION

### PRINT\_PARALLELIZED\_CODE

PRINT\_PARALLELIZED77\_CODE PRINT\_PARALLELIZED90\_CODE PRINT\_PARALLELIZEDCMF\_CODE PRINT\_PARALLELIZEDCRAFT\_CODE PRINT\_PARALLELIZEDCRAY\_CODE PRINT\_PARALLELIZEDHPF\_CODE PRINT\_PARALLELIZEDOMP\_CODE

### PRINT\_SOURCE

PRINT\_SOURCE PRINT\_SOURCE\_COMPLEXITIES PRINT\_SOURCE\_CONTINUATION\_CONDITIONS PRINT\_SOURCE\_CUMULATED\_EFFECTS PRINT\_SOURCE\_IN\_EFFECTS PRINT\_SOURCE\_IN\_REGIONS PRINT\_SOURCE\_OUT\_EFFECTS PRINT\_SOURCE\_OUT\_REGIONS PRINT\_SOURCE\_PRECONDITIONS PRINT\_SOURCE\_PROPER\_EFFECTS PRINT\_SOURCE\_REGIONS

PRINT\_SOURCE\_TRANSFORMERS

## <span id="page-17-0"></span>6 Resources

The names of the current useful resources are given. These resources are computed by the make and display commands. These non-printable resources are encoded in internal data structures. The corresponding printable resources are listed in the following section. These resources and others are detailed the pipsmake documentation, [http://www.cri.ensmp.fr/pips/pipsmake-rc.](http://www.cri.ensmp.fr/pips/pipsmake-rc.htdoc) [htdoc](http://www.cri.ensmp.fr/pips/pipsmake-rc.htdoc) or [http://www.cri.ensmp.fr/pips/pipsmake-rc.htdoc/pipsmake-rc.](http://www.cri.ensmp.fr/pips/pipsmake-rc.htdoc/pipsmake-rc.pdf) [pdf](http://www.cri.ensmp.fr/pips/pipsmake-rc.htdoc/pipsmake-rc.pdf).

CALLEES CALLERS CHAINS COMPLEXITIES DG ENTITIES SUMMARY\_COMPLEXITY

## CODE

CODE PARALLELIZED\_CODE PARSED\_CODE

## EFFECTS

CUMULATED\_EFFECTS CUMULATED\_IN\_EFFECTS IN\_EFFECTS IN\_SUMMARY\_EFFECTS OUT\_EFFECTS OUT\_SUMMARY\_EFFECTS PROPER\_EFFECTS SUMMARY\_EFFECTS

## REGIONS

COPY\_OUT\_REGIONS CUMULATED\_IN\_REGIONS INV\_IN\_REGIONS INV\_REGIONS IN\_REGIONS IN\_SUMMARY\_REGIONS OUT\_REGIONS OUT\_SUMMARY\_REGIONS PRIVATIZED\_REGIONS PROPER\_REGIONS

REGIONS SUMMARY\_REGIONS

## REDUCTIONS

CUMULATED\_REDUCTIONS PROPER\_REDUCTIONS SUMMARY\_REDUCTIONS

## REFERENCES

CUMULATED\_REFERENCES PROPER\_REFERENCES

## PRECONDITION

INITIAL\_PRECONDITION PRECONDITIONS PROGRAM\_PRECONDITION SUMMARY\_PRECONDITION

## TRANSFORMERS

SUMMARY\_TRANSFORMER **TRANSFORMERS** 

## CONTINUATION

MAY\_CONTINUATION MAY\_SUMMARY\_CONTINUATION MUST\_CONTINUATION MUST\_SUMMARY\_CONTINUATION

## <span id="page-18-0"></span>7 Printable resources

The printable resources usually contain the string FILE. They can be computed by invoking the display tpips command. They are stored as human readable ASCII file in the workspace. The current resources which are printable follow, for more information see the pipsmake documentation, [http://](http://www.cri.ensmp.fr/pips/pipsmake-rc.htdoc) [www.cri.ensmp.fr/pips/pipsmake-rc.htdoc](http://www.cri.ensmp.fr/pips/pipsmake-rc.htdoc) or [http://www.cri.ensmp.fr/](http://www.cri.ensmp.fr/pips/pipsmake-rc.htdoc/pipsmake-rc.pdf) [pips/pipsmake-rc.htdoc/pipsmake-rc.pdf](http://www.cri.ensmp.fr/pips/pipsmake-rc.htdoc/pipsmake-rc.pdf). .

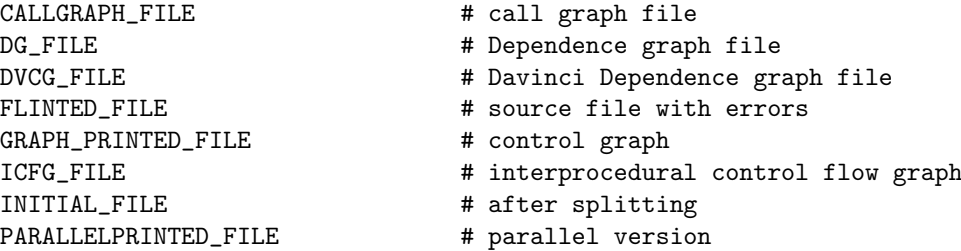

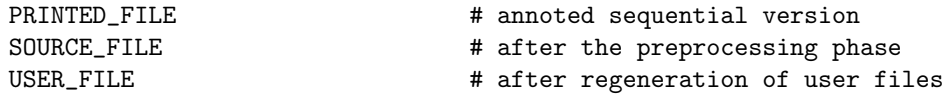

## <span id="page-19-0"></span>8 Options

Usage:

tpips [-nscvh?jw] [-l logfile ] [-r rcfile ] [-e tpips-cmds ] tpips-scripts

-n no execution mode. Just check the script syntax;

-s behaves like a shell. tpips commands simply extend a shell;

-c behaves like a command, not a shell (it is the default option);

-v displays version and architecture information;

-h or -? provides some help;

-j jpips special mode;

-w starts with a wrapper (jpips special again)...

 $-l <sub>logfile</sub>$ : log to  $<sub>logfile</sub>$ ;</sub>

 $-r$  <rcfile>: source the <rcfile> file (default  $$HOME/L$ tpipsrc);

-e tpips-cmds: executes the <tpips-cmds> commands.

## <span id="page-19-1"></span>9 Environment

Before using tpips, you need to add a PIPS root directory to your path and to set some PIPS environment variables. In order to do that, you can source from the PIPS distribution the shell script pipsrc.sh for any sh compatible shell, e.g. ksh or bash, or pipsrc.csh for any csh compatible shell, e.g. tcsh.

## <span id="page-19-2"></span>10 Small tools

tpips is the way to go with PIPS but it may be too complex to do some simple tasks used for some demonstrations or some well defined tasks.

### <span id="page-19-3"></span>10.1 pips\_c2openmp

This tools parallelizes the C source files given in parameters and leaves the OpenMP generated files in the locally created database. It is close to an automation of the example at section [4.6,](#page-11-0) but for C.

## <span id="page-19-4"></span>10.2 pips\_f2openmp

This tools parallelizes the Fortran source files given in parameters and leaves the OpenMP generated files in the locally created database. It is close to an automation of the example at section [4.6.](#page-11-0)